# **Меры предосторожности**

## **Размещение**

- Использование устройства в следующих условиях может привести к сбоям в работе. • Под прямыми солнечными лучами.
- В местах, подверженных влиянию неблагоприятных температур или влажности.
- В чрезмерно запыленных и грязных местах.
- В местах, подверженных чрезмерным вибрациям.
- Поблизости от магнитных полей.

# **Питание**

Во избежание повреждения не прилагайте чрезмерных усилий при обращении с переключателями и регуляторами.

Подключите специально предназначенный адаптер переменного тока к розетке с соответствующим напряжением. Не подключайте устройство к розетке с напряжением, отличным от требуемого.

## **Возникновение помех**

Помехи могут возникнуть в работе расположенных вблизи устройства радиоприемников и теле-визоров. Установите устройство на соответствующем расстоянии от радио и телевизоров.

## **Обращение**

## **Уход**

# minikaosspad2 Динамический процессор эффектов

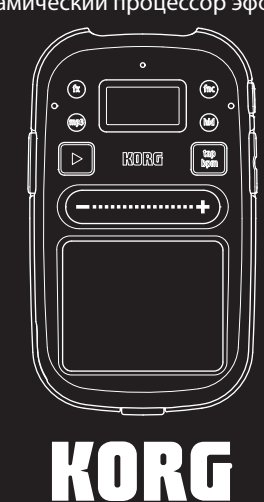

Загрязнившуюся внешнюю поверхность устройства вы можете очистить сухой чистой тканью. Не используйте жидкие чистящие вещества, такие как бензин, растворитель или другие легковоспламеняющиеся средства. Не используйте жидкие чистящие вещества, такие как бензин, растворитель или другие легковоспламеняющиеся средства.

### **Хранение руководства**

После прочтения данного руководства пользователя сохраните его для будущих обращений.

**Расположение посторонних предметов вдали от устройства** Не оставляйте сосуды с жидкостью вблизи оборудования. Попадание жидкости в устройство может стать причиной повреждения устройства, возгорания или удара электрическим током. Не допускайте попадания металлических предметов в устройство. В противном случае, если все-таки какой-либо предмет попал внутрь устройства, отключите его от сети. Затем обратитесь в ближайшее представительство korg или в магазин, где вы приобрели устройство.

# Руководство пользователя

**A** 0

**COLLET SEE COLLET COLLET COLLET COLLET BE DEALLET DEALLET DEALLET DEALLET DEALLET DEALLET DEALLET DEALLET DEALLET DEALLET DEALLET DEALLET DEALLET DEALLET DEALLET DEALLET DEALLET DEALLET DEALLET DEALLET DEALLET DEALLET DEA** 

reverb Reverb Reverb Time Reverb Depth Reverb Depth *Reverb* Depth Reverb Depth *Reverb* Depth *Reverb* Depth *Reverb* Depth *Reverb* Depth *Reverb* Depth *Reverb* Depth *Reverb* Depth *Reverb* Depth *Reverb* Depth *Reverb* 

**LOP LOP LOP COPER COPER LOOPER LOOPER LOOPER LOOPER LOOPER LOOPER LOOPER LOOPER LOOPER LOOPER LOOPER LOOPER LO**<br>Flanger Looper Looper Beat Looper Thanger Tone(I

P.75 | Break Looper **No. | Looper Beat** | Stop Speed

**Looper Reat Mix Balance** Backing Looper **Looper Beat** Reverse – Forward **Looper** Looper Beat Loop - Overdub

Pump Noise **Tone Pump Depth Pump Depth Repth Pump Dept SPN Bubble SE LEO Speed LEO Depth SINCE RELEASE EXECUTION PROPERTY ASSETS AND RELEASE TIME**<br>**SINCE STAND RELEASE TO STAND PROPERTY** Cutoff

**Looper** Looper

**P.76** RwDelay Looper | Looper Bea **Looper** Looper Beat Looper Beat Cuts

<u>**Looper Looper Beat Cutoff Cutoff Looper Beat Cutoff Looper Beat Cutoff Looper B**</u>

<u>vise Vocode</u>

#### **Важная информация для потребителей**

Неразрешенная модификация оборудования может привести к лишению прав пользо данным устройством.

Если это символ указан на корпусе продукта, батарейки, на упаковке или в  $\boxtimes$ руководстве пользователя, это означает, что данный продукт должен быть утилизирован соответствующим способом. Не выбрасывайте данный продукт, батарейку, упаковку и руководство вместе с бытовым мусором. Соответствую-

Это устройство было создано в соответствии с техническими характеристиками и требованиями к напряжению, применимыми в регионе использования данного продукта. Если вы приобрели устройство в сети интернет, по почте и/или по телефону, необходимо убедиться, что данный продукт соответствует требованиям для нормального использования в вашей стране. Предупреждение: использование процессора в странах, для которых он не был предназначен, может привести к повреждению и отказу в гарантийном обслуживании производителем или торговым представителем.

Все названия компаний и продуктов в данном руководстве пользователя являются торговыми марками или зарегистрированными торговыми марками соответствующих правооб телей.

Сохраните чек, как доказательство приобретения продукта, в противном случае вам может быть отказано в гарантийном обслуживании производителем или торговым представителем.

**Правила FCC (для США)** Это оборудование было протестировано и установл ровых устройств класса в согласно части 15 правил FCC. Данные ограничения призваны обеспечить соответствующую защиту от вредоносных помех в жилой обстановке. Данное оборудование генерирует, использует и может излучать высокочастотную энергию и, не будучи установлено в соответствии с инструкциями и при отклонении от инструкций при эксплуатации, может создавать вредоносные помехи для радиокоммуникаций. Однако нет гарантии, что помехи не возникнут в частных случаях установки. Однако нетгарантии, что помехи не возникнут в частных случаях установки. Если данное оборудование вызывает вредоносные помехи для радио- и телевизионног<br>приема, которые определяются по включению и выключению оборудования, пользователь дог приема, которые определяются по включению и выключению оборудова жен попытаться устранить помехи следующим способом:

- Переориентируйте или переместите приемную антенну.
- Увеличьте расстояние между оборудованием и приемником. • Оборудование и приемник должны использовать разные штепсельные розетки.
- Проконсультируйтесь с дилером или опытным техническим специалистом по радиосвязи/ телевидению.

**Правила утилизации (только для ЕС)**

щая утилизация позволит исключить нанесение вреда человеческому здоровью или окружающей среде. Правильной способ утилизации вам помогут выбрать в соответствующих местных органах. Химический символ, расположенный под  $\boxtimes$ данным знаком корзины, означает, что батарея содержит определенное количе-

ство тяжелых металлов.

В данном продукте установлен декодер MP3 «ISC-MP3 BF523 D KORG», разработанный Institute of Super Compression Technologies, Inc. (Isct), Япония.

# **Список программ**

# **FX**: затухание эффекта

# **BPM**: синхронизация по BPM

Delay Dep<br>Delay Ton

**Looper Beat Reverse – Forward<br>
Looper Beat Slice Position<br>
Looper Beat Cutoff** 

**Looper Beat Decimator Depth** 

**LOP 2008**<br> **Looper Beat Flanger Tone(Delay Time)** 

Внимательно прочтите и точно соблюдайте все инструкции из сопутствующ карте памяти документации. *Совет Карта памяти в комплект не входит. Необходимо приобрести ее отдельно.* 

Подключите к этому разъему отдельно приобретаемый адаптер переме тока.

**22** При подключении адаптера переменного тока необходимо выключить пита *устройства.* 

#### **Разъем PHONES (стерео мини разъем)** Подключите к этому ра

**FX BPM**

 $\overline{\phantom{a}}$ 

 $\frac{1}{\alpha}$ 

 $\frac{1}{2}$ 

каозsраd 2.<br>Совет Срок службы батарейки может быть увеличен при включении режима эко- Срок службы батарей: около пяти часов (power saving: on с никель-металлоги-<br>изменными батарейками) **Питание:** две батарейки размера АА (щелочные или никель-ме-таллогидридные батарейки) **Габариты:** 76 мм (ш) х 128 мм (г) х 25 мм (в) **Вес: 100 г** (без батареек)<br>**Комплектация:** и руковолство пользо **Комплектация:** руководство пользователя, две батарейки АА **Опции (приобретается отдельно)**  $\mathcal{L}_{\mathcal{A}}$ даптер переменного тока ( $\mathcal{\L}_{\mathcal{A}}$ 4.5 в) *\* Технические характеристики и внешний вид устройств могут быть изменены без предварительного уведомления.*

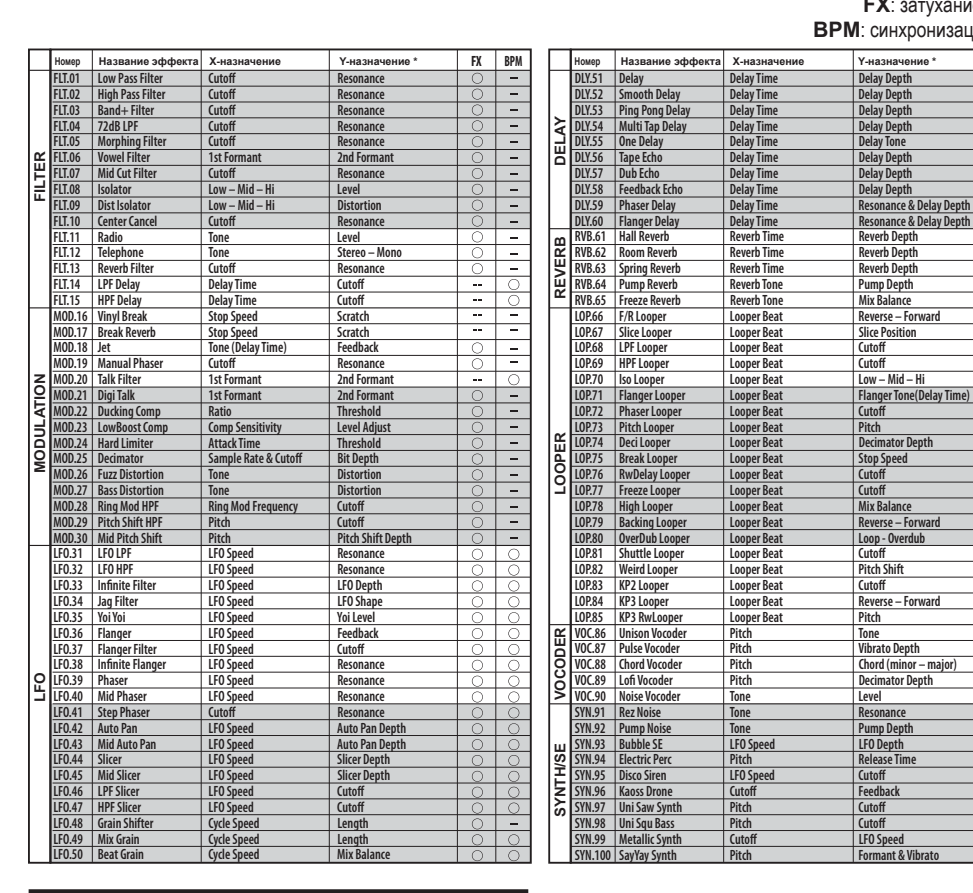

# **Список демонстрационных лупов**

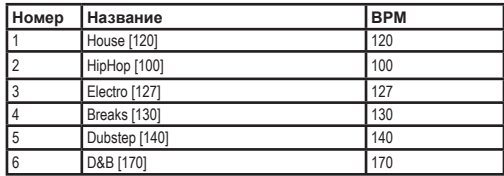

© 2012 Korg inc. Все права защищены.

Все демонстрационные лупы созданы m.S.K. Более подробную информацию о m.S.K. Вы можете найти на веб-сайте: http:// sounddoud.Com/deejaymsk

**Снятие задней панели**

---<br>ить батарейки или вставить/извлечь карту памяти

Далее описано, как снять заднюю панель mini kaoss pad 2 для того, чтобы за-

**Снятие крышки** Нажмите на фиксатор для ослабления крепления крышки. Плавно потяните mini kaoss pad 2 по направлению к себе и отделите крышку.

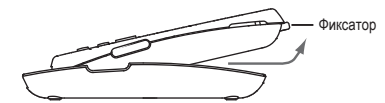

#### **Крепление крышки**

Вставьте выступы крышки в отверстия в верхней части mini kaoss pad 2, закройте крышку и прижмите ее до щелчка.

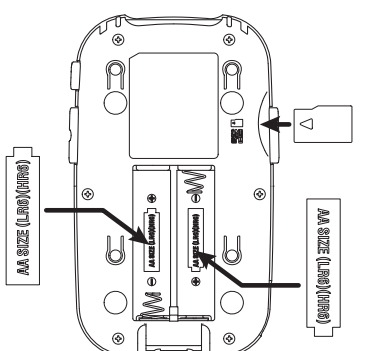

# **Замена батареек**

Иконка батарейки отображает оставшийся заряд батареи. Установите новые батарейки, если указанный заряд слишком низкий. Вставьте две батарейки размера аа, и убедитесь в правильности выбранной полярности батарейки.

*Отключите питание устройства, прежде чем заменить батарейки.* 

*Уровень громкости динамика будет уменьшаться в зависимости от уровня*

*оставшегося заряда. При слишком низком заряде батареек запись на карту памяти*

*может быть недоступна.*

*Рекомендуем немедленно извлечь неиспользуемые батарейки. Также, необходимо*

*извлечь батарейки из отсека, если планируете долгое время не пользоваться mini* 

*номии энергии. Совет При использовании никель-металлогидридных батареек откройте сервисное меню и установите параметр battery в значение «NI-MH».* 

# **Установка и извлечение карты памяти**

Вы можете использовать карту памяти для записи собственного исполнения. Вы также можете использовать mini kaoss pad 2 для воспроизведения аудиофайлов (форматы wav, mp3), скопированных с компьютера.

- 1. Убедитесь, что экран и все индикаторы не горят, а затем выключите питание устройства. 2. Вставьте карту памяти в слот до щелчка.
- 
- 3. Для извлечения карты памяти нажмите на вставленную в слот карту до щелчка, а затем отпустите палец.
- 4. Карта памяти выступит из слота, позволив вам извлечь ее.

*При установке карты памяти убедитесь, что выбрали правильное направление и расположение карты, затем вставьте ее в слот до упора, но не прилагая чрезмерных усилий.* 

*Не устанавливайте или не извлекайте карту памяти в mini kaoss pad 2 при включенном питании. В противном случае вы можете повредить данные, записанные на mini kaoss pad 2 или карте памяти.*

### **Форматирование**

Карта памяти, которая ранее использовалась в компьютере, мобильном телефоне или цифровом фотоаппарате, может быть недоступна для использования в mini kaoss pad 2. Для использования необходимой карты памяти вам потребуется предварительно отформатировать ее на mini kaoss pad 2.

*Процедура форматирования приводит к удалению всего содержимого карты памяти.* 

*Не отключайте питание устройства или не извлекайте карту памяти во время записи или форматирования.*

**Доступные для использования карты памяти** ользования в mini kaoss pad 2 выберите карты памяти microSD объемом от 512 МБ до 2 ГБ и карты microSDHC объемом до 16 ГБ. *Совет Mini kaoss pad 2 не работает с картой памяти SDXC.*

*Более подробная информация о рекомендуемых картах памяти, которые могут использоваться с mini kaoss pad 2, дана на вебсайте korg (http://www.Korg.Com/).*

### **Использование карты памяти**

# **Подключения**

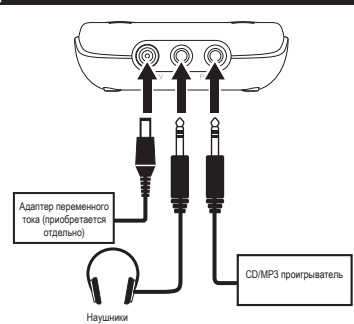

### **Разъем DC 4,5V**

*Используйте только указанный адаптер.* 

**Разъем LINE IN (стерео мини разъем)**

Подключите аудио выход вашего cd проигрывателя или микшера к этому входу.

# **Технические характеристики**

**Разъемы:** разъем LINE IN (стерео 1/8-дюймовый мини разъем) Разъем PHONES (стерео 1/8-дюймовый мини разъем)

**Разъем DC 4,5v** 

Благодарим вас за приобретение процессора эффектов mini kaoss pad 2 korg. Внимательно прочтите данное руководство пользователя для получения полной информации о вашем новом устройстве.

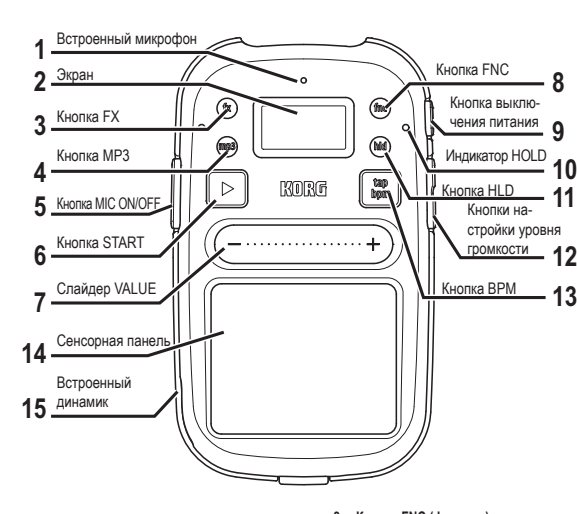

## **Регуляторы и разъемы**

**2. Экран** .<br>ображается различная информация, например, выбранная в дан ный момент программа. Нижняя часть экрана отображается в качестве указа-.<br>тапа спайларов

#### **1. Встроенный микрофон**

Поступающий во встроенный микрофон звук будет использоваться во время удержания в нажатом положении кнопки MIC ON/OFF.

#### **3. Кнопка FX (эффект)**

Нажатие этой кнопки позволит открыть страницу выбора эффекта.

**4. Кнопка MP3**

См. Раздел «Воспроизведение аудио данных».

**5. Кнопка MIC ON/OFF** 

Поступающий во встроенный микрофон звук будет использоваться во время удержания в нажатом положении кнопки MIC ON/OFF. **6. Кнопка START** 

- См. Раздел «воспроизведение аудио данных».
- **7. Слайдер VALUE**
- Вы сможете изменить программу или отредактировать значение, прикоснув-

Вы также можете отрегулировать уровень громкости сигнала аудио проигрывателя, удерживая в нажатом положении кнопку MP3 и используя эти кнопки. **13. Кнопка BPM (темп)** Нажмите эту кнопку для настройки темпа воспрои:

шись или проведя пальцем по слайдеру. Постукивание по слайдеру позволит более плавно изменить значения настройки. Для изменения значения с шагом в 1 нажмите на любой конец слайдера.

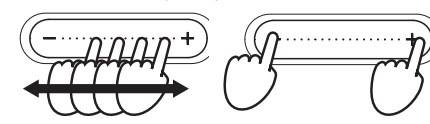

*Не пользуйтесь острыми предметами для перемещения слайдера. Также, слайдер может работать неверно в случае использования любых предметов или в случае работы на процессоре в перчатках.* 

# **8. Кнопка FNC (функция)**

рутанит,<br>ьзуется для настройки различных параметров. Нажмите кнопку FNC для выбора пункта меню, который хотите настроить. **Совет** Удерживая в нажатом положении кнопку FX, нажмите кнопку FNC для по-<br>шагового просмотра параметров меню в обратном порядке.

**9. Кнопка выключения питания** См. Раздел «Включение/выключение питания».

## **10. Индикатор HOLD**

**11. Кнопка HLD**<br>См. Раздел «Исп

.<br>Вание сенсорной панели»

**12. Кнопки настройки уровня громкости** ревни гранистовки уровня громкости наушников или<br>тся для регулировки уровня громкости наушников или встроенного динамика. Уровень громкости сигнала на входе MIC можно отрегулировать, удерживая в нажатом положении кнопку MIC ON/OFF и используя эти кнопки. Уровень громкости сигнала на входе mic можно отрегулировать, удерживая в нажатом положении кнопку MIC ON/OFF и используя эти кнопки.

> \*1. Длительное использование на максимальном уровне будет влиять на срок службы экрана.<br>**Совет** После изменения настроек страница програми будет снова отображена при отсутствии входного сигнала. Нажатие кнопки FX позволит *к странице выбора программ.*

начнет синхронно мигать. См. Раздел «Настройка BPM (темпа)». **14. Сенсорная панель**

### См. Раздел «Использование сенсорной панели».

## **15. Встроенный динамик**

Звуковой сигнал вашего исполнения будет передаваться через этот динамик. При подключении наушников к входу PHONES звук, поступающий из встроенного динамика, будет отключен.

**Совет** *Для отключения этой функции установите параметр AUTO POWER OFF в* значение "Disable" в меню UTILITY. Для включения этой функции выберите значение<br>"Enable" в этом параметре. Исходное значение, установленное на предприятии-из-<br>готовителе, - "Enable".

#### Уровень аудиосигнала проигрывателя Уровень входного сигнала  $+$ Bried  $\frac{1}{32}$   $\frac{1}{32}$ Номер страницы **- ревиль стан ГАПР В (2)** Темп Номер программы  $-$ FLT.01  $\top$ **FX RELEASE**  $\Box$ Индикатор батаре Параметр **Low Pass Filter** Состояние карты Enable -Значение Название программы Значение слайдера VALUE **CIRCUS LIDE COULER** памяти  $F$  ENA  $F$ -<br>Значение слайдера  $\overline{\text{m}}$ VALUE **Страница выбора программы Страница настроек**

#### **Параметры меню setup**

Нажмите кнопку FNC для получения доступа к странице CONNECTION. 2. Воспользуйтесь слайдером VALUE для выбора значения Direct или Send. Обычно рекомендуем выбрать значение "Direct" при использовании mini kaoss pad 2, подключенного к музыкальному инструменту или cd проигрывателю. Входной сигнал и сигнал эффектов будут сведены в один выходной сигнал. Выберите значение "Send" при использовании mini kaoss pad 2, подключенного к разъемам посыла/возврата эффектов микшера. Входной аудио сигнал будет пропущен, и на выход будет поступать только сигнал

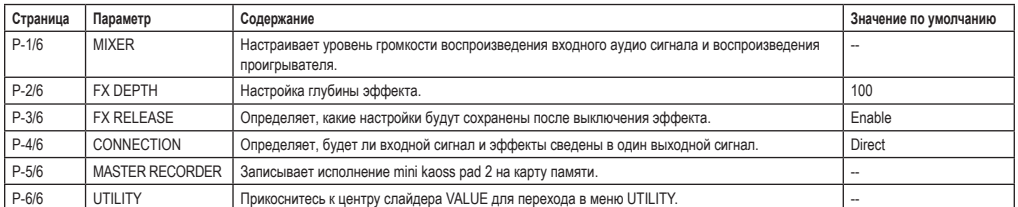

# **Параметры меню utility**

,<br>ко раз, пока на экране не будет отображено UTILITY; затем прикоснитесь к слайдеру VALUE для изменения настроек сервисного меню

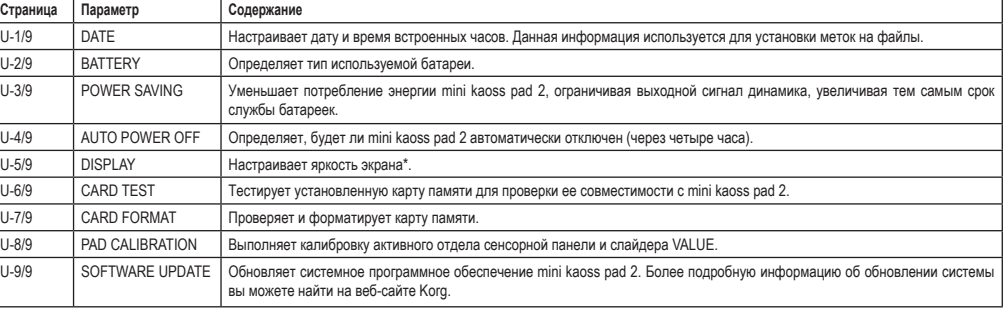

**Совет** *Если значение BPM не может быть определено, нажмите кнопку BPM несколько раз в нужном темпе; значение BPM будет автоматически определено. При использовании функции AUTO BPM, определенное значение может отличаться на 1/2 или 1/3 от правильного значения BPM, а также могут присутствовать некоторые легкие неравномерности, в таких случаях вы можете воспользоваться кнопкой BPM*  оля исправления возникших проблем. Интервал, с которым вы нажимаете кнопку<br>BPM во время определения темпа функцией AUTO BPM, отметит центральное

## **Исполнение**

# **Включение/выключение питания**

Для включения питания устройства нажмите и удержите в нажатом положении кнопку питания до появления на экране стартовой страницы. Для включения питания устройства нажмите и удержите в нажатом положении кнопку питания до появления на экране стартовой страницы.

*Не касайтесь кнопок или сенсорной панели во время включения питания.*

### **Автоматическое отключение питания**

Mini kaoss pad 2 оснащен функцией автоматического отключения питания. Примерно через четыре часа после последнего действия или поступившего входного сигнала автоматически будет активирована функция отключения питания. **Совет** *Функция автоматического отключения питания не будет активирована в случае поступления входного сигнала.* 

> 1. Нажмите кнопку MP3 для перехода к настройкам скорости воспроизведе-.<br>коснитесь к слайдеру VALUE

# **Подключения**

### **Настройки подключений**

Вы можете записать собственное исполнение на сенсорной панели или воспроизведение проигрывателя. Нажмите кнопку FNC для получения доступа к странице MASTER

#### эффектов. **Уровень входного сигнала**

Отображение на экране индикации CLIP означает, что уровень входного сиг-

нала слишком высок. Уменьшите громкости выходного сигнала подключенного устройства. **Совет** *Уровень выходного сигнала mini kaoss pad 2 будет ниже уровня входного*

- **RECORDER** 2. Прикоснитесь к слайдеру VALUE; будет запущена запись. Счетчик начнет отсчет.
- 3. Нажмите кнопку FX для возврата к странице отображения и воспроизведения программы.
- 4. Нажмите кнопку FNC для перехода к странице MASTER RECORDER, затем прикоснитесь к слайдеру VALUE для остановки записи. **Совет** *Запись будет автоматически завершена, если на карте памяти не оста-*
- *лось больше места, или если время записи достигло двух часов.*  **Совет** *Аудио данные сохраняются в виде файла с названием MINIKP2REC??. WAV (?? Означает номер 00-99), расположенного в папке RECORD??, Из папки RECORD*

*сигнала. Это происходит из-за того что во входной секции располагается аттенюатор, разработанный для экономии заряда батарей.* 

### **Выбор программ**

Нажмите кнопку FX для получения доступа к странице выбора программ. Для переключения программ проведите пальцем по слайдеру VALUE. **Совет** *Нажмите и удержите в нажатом положении кнопку FX затем проведите пальцем по слайдеру VALUE для выбора нужной программы.* 

### **Сохранение избранных настроек**

Вы можете сохранить до трех наиболее часто используемых программ в качестве избранных.

1. Для сохранения избранных программ убедитесь, что выбрали нужную программу, а затем нажмите и удержите в нажатом положении слайдер VALUE в средней или правой его части. Программа будет сохранена в ячейке

FAVORITE 1, 2 или 3 соответственно.

Прикоснувшись к сенсорной панели, вы сможе

2. Для вызова избранной программы нажмите и удержите в нажатом положении

кнопку FX; на экране будет отображена страница FAVORITE. На странице FAVORITE прикоснитесь к левой, средней или правой части слайдера VALUE для вызова программы из ячейки FAVORITE 1, 2 или 3 соответственно. **Исполнение с помощью сенсорной панели**

материал.

#### *Не пользуйтесь острыми и твердыми предметами. Также, панель может работать неверно в случае использования любых предметов или в случае работы на*

*процессоре в перчатках.*  **Кнопка HOLD**

При нажатии кнопки HOLD на экране загорится индикатор HOLD; затем, если вы уберете руки с сенсорной панели, звучание эффекта останется неизменным.

**Включение/выключение настройки FX RELEASE** 

1. Нажмите кнопку FNC для получения доступа к странице FX RELEASE. 2. Используйте слайдер VALUE для включения/выключения этой настройки. При включении этой настройки эффект задержки будет синхронизироваться пот темпу и будет запущен в момент, когда вы поднимите руки от сенсорной панели (то есть в момент отключения эффекта), звук эффекта будет постепенно затухать. Если эта настройка выключена, то звук эффекта будет отключен немедленно при поднятии рук над сенсорной панелью. **Совет** *Эта настройка недоступна для нескольких программ.* 

**Настройка глубины эффекта**

1. Нажмите кнопку FNC для получения доступа к странице FX DEPTH. 2. Нажмите кнопку гито для полутологического слайдера VALUE.<br>2. Отрегулируйте глубину эффекта с помощью слайдера VALUE. **Совет** *В зависимости от программы и некоторых типов входных сигналов может быть очень сложным заметить наличие эффекта, а также могут возникнуть не-*

*ожиданные звуки.* 

**Настройки темпа BPM** 

В этом разделе описано, как определить темп, используемый в программах. 1. Нажмите кнопку BPM для получения доступа к странице BPM. 2. Для изменения значения прикоснитесь к слайдеру VALUE или постучите по

двум краям слайдера VALUE. **Функция tap tempo**

После нажатия кнопки BPM для отображения значения BPM, нажмите несколько раз кнопку BPM с одинаковыми интервалами для настройки BPM в соответ-

#### **Настройка скорости воспроизвед**

ствующем темпе.

#### **Функция AUTO BPM**

Удерживая в нажатом положении кнопку BPM, вы сможете запустить автоматическое определение темпа песни, значение BPM будет определено автоматически.

Для выключения функции AUTO BPM еще раз нажмите и удержите в нажатом положении кнопку BPM. Параметр BPM будет установлен в значение, которые было определено с помощью этой функции.

*значение диапазона BPM.* **Совет** *Значение BPM не может быть определено, если исполняемая композиция*

*не содержит чистых долей. Диапазон определяемых значений BPM: от 80 до 160.*

# **Воспроизведение аудио данных**

Вы можете воспроизвести сохраненные на карте памяти аудио данные.

# **Подготовка аудиоданных**

ные файлы аудиоданных на карту

памяти.

#### **Поддерживаемые форматы файлов**

Wav файлы (16-бит, 44,1 кГц / 48 кГц, стерео) Mp3 файлы (44,1 кГц / 128, 192, 256 или 320 Кбит/с, стерео, VBR)

## **Воспроизведение**

- 1. Нажмите кнопку mp3 для получения доступа к странице audio player. 2. С помощью слайдера VALUE выберите файл для воспроизведения. Прикоснитесь к центру слайдера VALUE для подтверждения выбора.
- **Совет** *Если файл выбран, то вы можете удалить этот выбранный файл, нажав на среднюю часть слайдера VALUE.*
- 3. Нажмите кнопку start для запуска или остановки воспроизведения выбранных аудиоданных.
- 4. Вы также можете отрегулировать уровень громкости сигнала аудио проигрывателя, удерживая в нажатом положении кнопку MP3 и используя кнопки настройки уровня громкости.
- 5. Во время воспроизведения, нажмите кнопку FX для возврата к странице отображения программы.

#### **Регулировка баланса громкости**

- 1. Нажмите кнопку FNC для получения доступа к странице MIXER. 2. Воспользуйтесь слайдером VALUE для настройки уровня громкости воспро-
- 
- изведения входного аудио сигнала и воспроизведения проигрывателя.<br>Совет Эффект будет применен к звучанию в соответствии с выполненными здесь *настройками. Глубина эффекта настраивается параметром FX DEPTH.*

Далее описана процедура настройки скорости воспроизведения проигрывателя.

- 2. Воспользуйтесь слайдером VALUE для перемещения показанного в центре экрана фейдера; одновременно с этим будет изменяться и скорость воспроизведения.
- 3. Повторно нажимая на любой из концов слайдера VALUE, вы сможете увеличить или уменьшить скорость воспроизведения.
- 4. Во время воспроизведения, нажмите кнопку FX для возврата к странице отображения программы.

### **Определение положения воспроизведения**

- 1. Несколько раз нажмите кнопку MP3 для получения доступа к странице настройки положения воспроизведения.
- 2. Вы можете определить положение воспроизведения с помощью слайдера VALUE и отрегулировать настройки фейдера, расположенного в центре экрана.
- 3. Прикоснувшись к левому краю слайдера VALUE во время запуска или остановки воспроизведения, вы сможете определить контрольную точку. 4. Прикоснувшись к правому краю слайдера VALUE, вы сможете запустить
- воспроизведение из указанной контрольной точки.

# **Функция Master recorder**

*в директории MINIKP2. Не используйте компьютер для редактирования файлов в этих папках.*